# **Bijdrage van een Dreambox fan uit Apeldoorn**

Door een Dreambox fan...

Copyright © 2010, FDSE / Detransponsder/ Hans&Gerard. Alle rechten voorbehouden. Niets uit deze uitgave mag worden verveelvoudigd, opgeslagen in een geautomatiseerd gegevensbestand, of openbaar gemaakt, in enige vorm of op enige wijze, hetzij elektronisch, mechanisch, door fotokopieën, opnamen of op enige andere manier, zonder voorafgaande schriftelijke toestemming van de schrijver/vereniging..

Vragen en/of opmerkingen: specials@detransponder.nl

# **Hoe maak ik een Multifeed schotel draaibaar (met Enigma 2 Twin-Tuner)?**

Laat ik me eerst even voorstellen. Ik ben een Dreamboxfan en woon met mijn vrouw in Apeldoorn. Recent had ik een probleempje en met behulp van Gerard (uit Eindhoven) is het opgelost. Omdat we het willen delen met velen is deze bijdrage tot stand gekomen.

**Het probleem:** ik had een draaibare schotel. Tussen het switchen gaat dan wachttijd zitten en daar wilde ik van af. Daarom wilde ik een multifeed voor vier vaste posities (13,19, 23 en 28) maar tevens de draaibare handhaven. Hoe dit te doen? En het liefst in gescheiden systemen zodat mijn vrouw ongestoord kan kijken via de vaste opstelling en ik kan hobbyen met de draaibare (niet tegelijkertijd). Hierna kun je lezen hoe ik dit opgelost heb. Alles voor een gelukkig huwelijk... ;-)

Op Sat4All las ik een topic dat me 'aangestoken' heeft (zie

http://www.sat4all.com/forums/ubbthreads.php/topics/1706380/Triax\_78\_met\_Multibl ock\_4\_lnb\_#Post1706380). Dit gaat over het plaatsen van een TRIAX-Multifeed. Ik vroeg me af of zoiets ook op mijn Funke 99-cm schotel zou passen. Gokkie gemaakt, spullen besteld en toen geïnstalleerd. Een geweldige verbetering voor mijn DM8000, het gelijktijdig kunnen gebruiken van vier vast ingestelde sats, t.o.v. alleen een rotor. Kosten voor mij iets minder dan € 120,-.

Mijn doelen zijn:

1. Geen draaitijden meer tussen die vier vaste sats;

2. Opname's maken op andere sats dan waar je naar zit te kijken;

3. Via Webcontrol (of iets dergelijks) op je pc/laptop naar een andere sat, dan waar mijn andere helft naar wil kijken (bijvoorbeeld voetbal);

4. Toch nog de mogelijkheid hebben om met de motor naar niet vaste sats te kijken (de vaste sats zijn dan natuurlijk niet meer bereikbaar totdat de schotel weer in de 'home-stand' staat.

In een internet satshop in Duitsland vond ik een universele multifeed voor vier LNB's. De multifeed is instelbaar in alle richtingen, en met wat sleutelwerk goed passend te monteren. Als schakelaar heb ik een 'EMP DiSEqC Relais P167 W 8/2 Relais'. Dat is een 2 x een 4/1 schakelaar in één behuizing (voor Twin LNB's).

Concreet zou voor ons de meest ideale installatie zijn een draaibare schotel (welke één LNB heeft) en deze LNB dan te vervangen door een Multifeed-rail met daarop vier LNB's (13, 19<sup>E</sup>,23<sup>E</sup> en 28East) en de DiSEqC-motor laten zitten. Wat ik me afvroeg is of dit zou kunnen of dat ik mijn 'STAB120 DiSEqC motor' er nu toch af zou moet halen. Of kan ik die motor toch nog blijven gebruiken voor de andere satellieten, door te kijken via de centrale LNB?

De praktijk:

De oude LNB heb ik er af gehaald en de multirail op die plek geschroefd.

De rotor heb ik laten zitten, alsook de afstelling van de schotel ongewijzigd gelaten. De 23.5-oost positie heb ik als 'home-positie' genomen en de LNB hiervoor dus in het verlengde van de arm gemonteerd.

Daarna heb ik met mijn oude DM7000 met de satfinder plugin als meter deze LNB op 23.5-oost ingesteld. Mijn DM7000 had ik al ingericht om met een 4/1 diseq 1.0 te werken (AA-AB-BA-BB).

Op voorhand had ik vier fta-kanalen opgezocht, op iedere sat dus een kanaal. Na het afstellen van de 23.5-duo-LNB heb ik een voor een de andere duo-LNB's op de rail geschoven en afgeregeld. Na het los afregelen heb ik de DM7000 op de out van de 4/1-switch aangesloten. Zo kon gelijk de werking van de disecq-schakelaar getest.

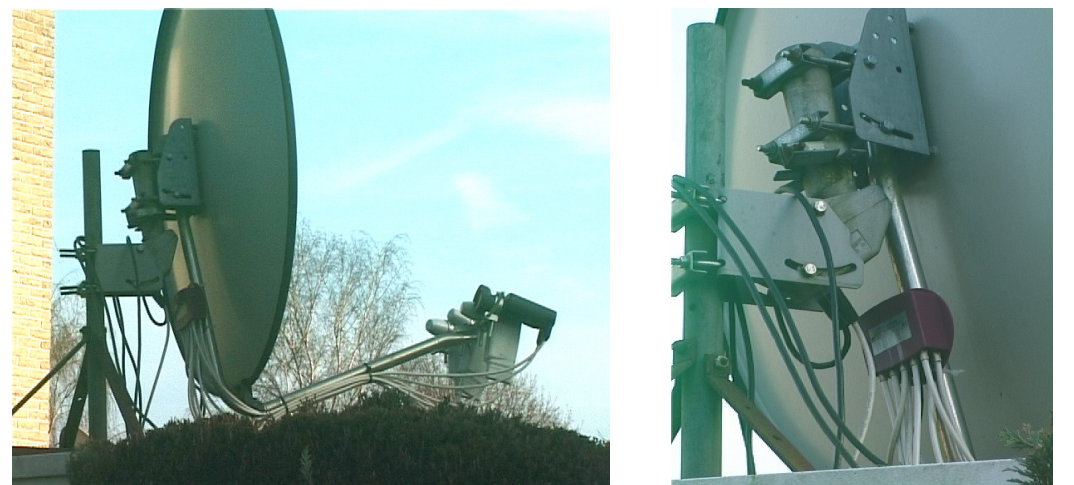

Daarna heb ik de twee kabels naar de DM8000 in huis aan de disecq-schakelaar geschroefd.

Toen moest ik de setup van de DM8000 nog goed maken. Dat was iets lastiger, maar met hulp van het docje 'Diseqc&schakelingen.pdf' te vinden op de site van www.detransponder.nl uit Apeldoorn is dit ook gelukt.

Alles werkte goed ook op de DM8000. Daarna ben ik de vier duo-LNB's nog wat aan het finetunen geweest. Uiteindelijk alles goed vast gezet.

First Dutch Satelliteclub Europe & www.detransponder.nl] Pagina 2 van 10

Afgebeeld in een aansluitschema ziet het er ongeveer zo uit:

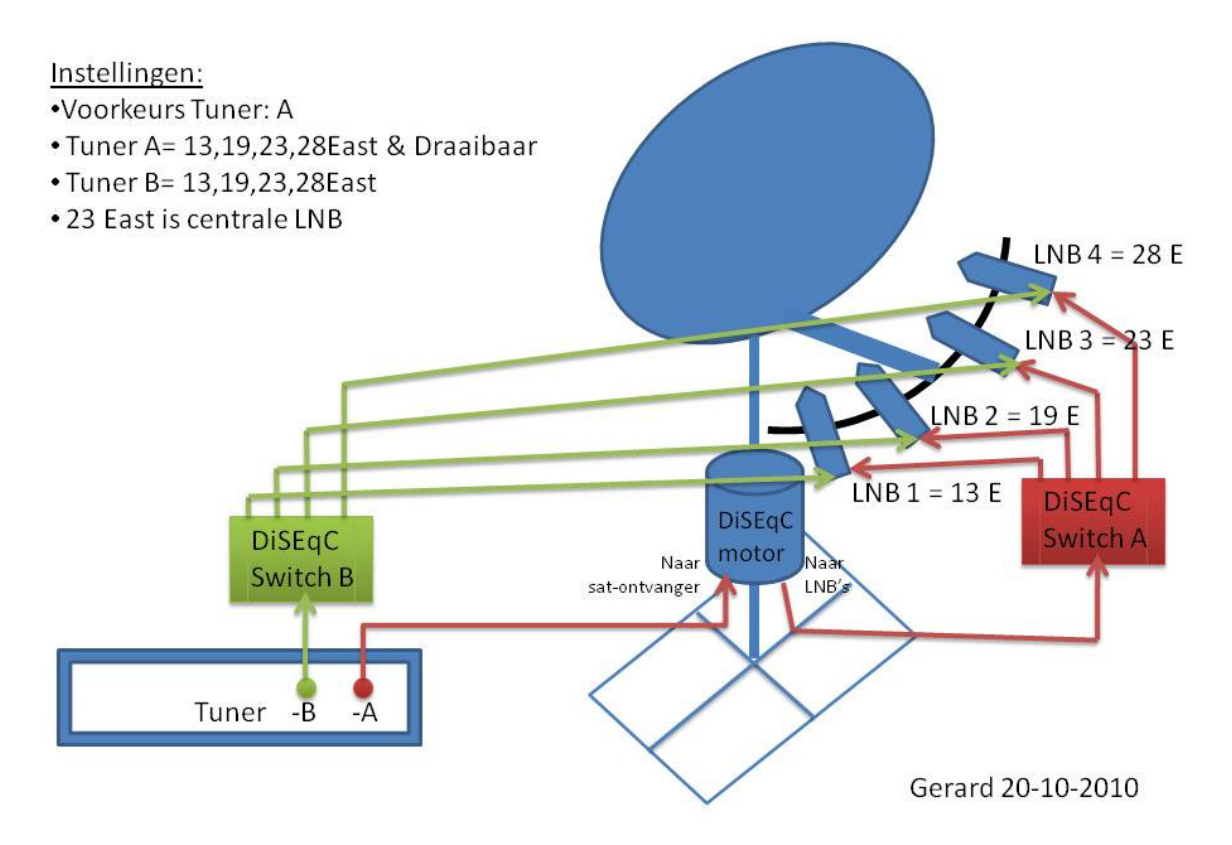

De Multifeed met vier sats is goed voor 95% van de kanalen waar door ons naar gekeken wordt, maar ik heb de motor er ook nog opzitten.

Via het Menu 'Geavanceerd' kun je sats die niet op de multirail zitten ook laten vinden (door te draaien met behulp van de 'Home-LNB' (bij mij op 23.5 oost). Dit met Diseq-1.2 instelling. Even de lengte- en breedtegraad instellen. Net zo de overige sats waar je in bent geïnteresseerd.

Dit mag je **alleen instellen op de Tuner waar de motor op zit** (in mijn geval Tuner A). Als je daarna een kanaal op een zo ingestelde sat kiest gaat de rotor draaien, dat werkt!

Je moet de DM8000 wel dwingen om op de A-tuner te blijven staan, anders pakt hij Tuner-B, die vervolgens geen signaal heeft omdat de schotel van zijn 'homepositie' af is.

Dit instellen gaat als volgt: Menu – Instellingen - Systeem – Aanpassen. Zorg er voor dat de Menu modus op 'Expert' komt te staan.

Dan zie je 'Rotor beweging zichtbaar maken', die moet je op 'ja' zetten. Verder naar onderen zie je 'VOORKEURSTUNER' staan. Die moet je op 'A' in stellen.

First Dutch Satelliteclub Europe & www.detransponder.nl] Pagina 3 van 10

Als klaar bent met 'draaibaar kijken' kies je een zender van 23-oost. De schotel draait nu netjes via Tuner-A terug naar zijn homepositie, waarna alle vier duo-LNB's van de Multirail weer signaal krijgen.

Volgens mij heb ik nu een bijna perfecte installatie (op die 'BIGSATS' na dan).

#### Samenvattend:

In principe kijken we dus normaal in de huiskamer nu naar bijvoorbeeld Tuner-B met de vier vaste LNB's en kan er opgenomen worden via Tuner-A .

Wordt er niet gekeken (door mijn vrouw) dan kan ik via de pc/laptop (via Webcontrol) naar Tuner-A kijken (middels vanuit de pc/laptop bedienen).

Voorwaarde voor duo-kijken is wel dat nadat via Tuner-A (draaibaar) gekeken is deze eerst terugdraait naar zijn uitgangspositie 23,5-oost. Daarna kan er weer gewoon via Tuner-A (en -B) in de huiskamer weer via de vier vaste LNB's gekeken en opgenomen worden.

Inmiddels heb ik voor een kennis eenzelfde installatie omgebouwd maar nu een Triax-schotel met een Triax Multiblock vier LNB´s. Zie foto:

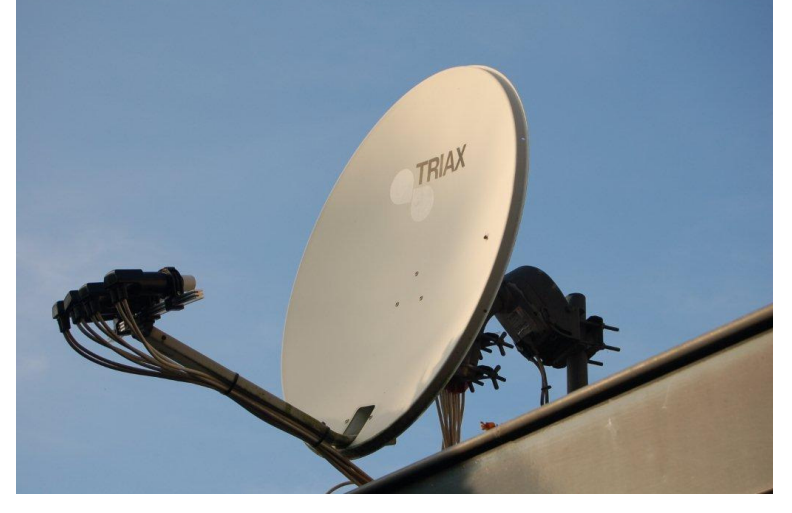

Hierna leggen we alles nog eens stap voor stap met afbeeldingen uit.

### **Instellingen:**

Voor Tuner-A:

Hierop worden de vier vaste LNB's aan gesloten en kan met (via de LNB 3-23 oost) de DiSEqC motor naar andere satellietposities gedraaid worden.

Dus je kan op de tv ook naar de satellieten kijken die als draaibaar zijn ingesteld.

Je kan met dan bijvoorbeeld ook via 'WebControl' op je pc/laptop naar deze tuner kijken en zelfs draaien.

First Dutch Satelliteclub Europe & www.detransponder.nl] Pagina 4 van 10

Dus dan wordt dit:

- 13 East instellen op LNB 1
- 19 E=LNB 2
- 28 E=LNB 4

- LNB 3 moet je instellen op 23 E, maar ook voor die satellietposities waar je deze LNB (3) naar toe wil laten draaien.

\* Dus met andere woorden voor Tuner-A: alle satellietposities op LNB 3 instellen, met uitzondering van satpositie 13 E, 19 E en 28 East.

Meer gespecificeerd wordt dit dan **voor Tuner-A**:

Ga naar: Menu – Instellingen - Zender zoeken – Tunerconfiguratie – Tuner A:

Instelling Tuner-A, ingesteld op 13 East = LNB 1 en DiSEqC 1.0, zie foto:

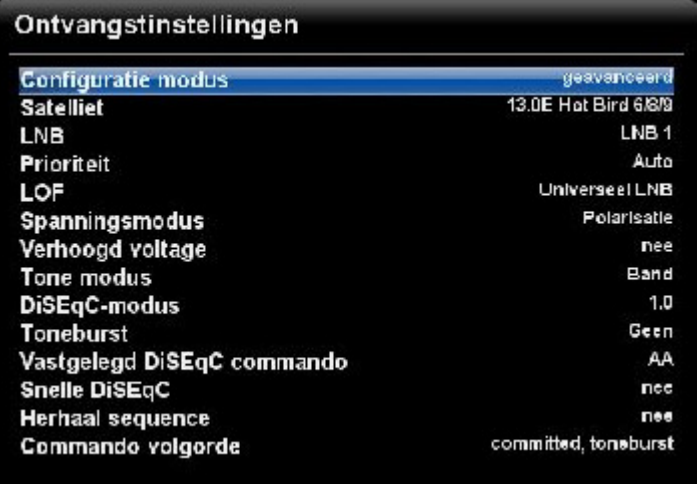

Zo ook Instelling Tuner-A, ingesteld op 19 East = LNB 2 en DiSEqC 1.0, zie foto:

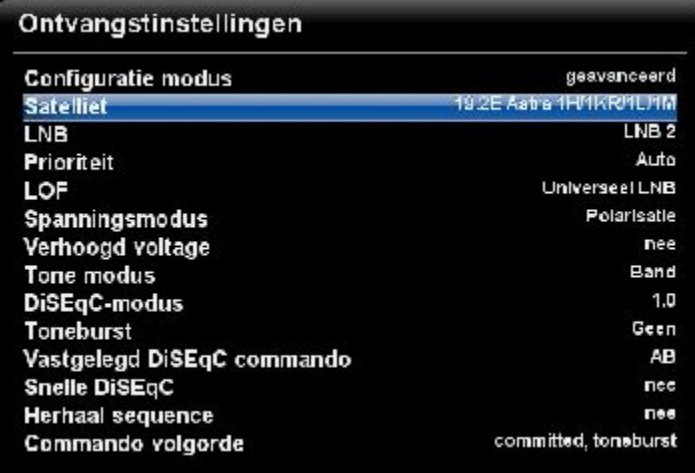

Zo ook Instelling Tuner-A, ingesteld op 28 East = LNB 4 en DiSEqC 1.0, zie foto:

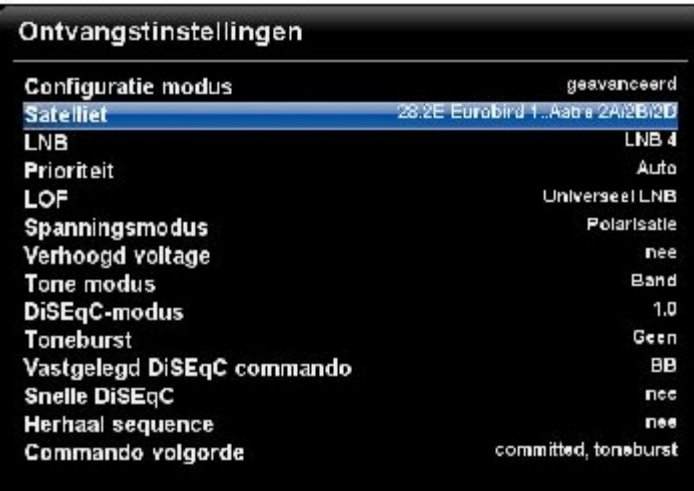

### Maar nu opletten:

Zo ook instelling Tuner-A, ingesteld op 23 East = LNB 3 en DiSEqC 1.**2** !

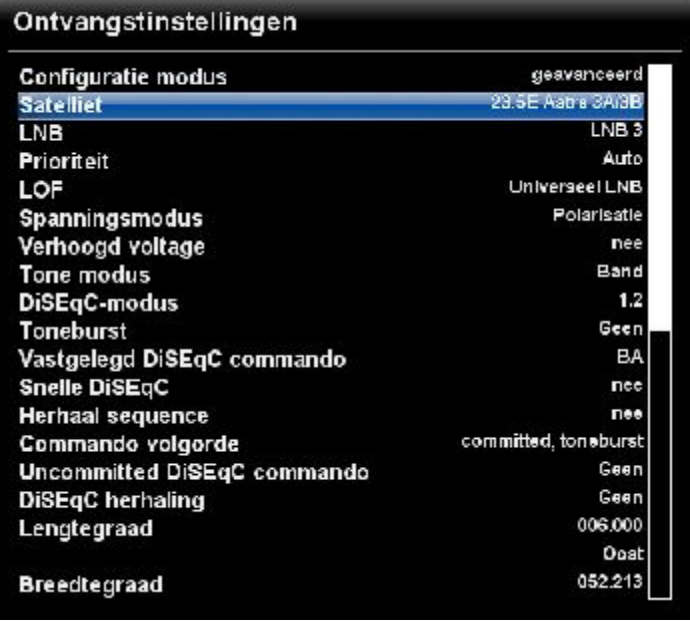

Maar: ook alle andere satellietposities die als draaibaar wil ontvangen moet je toewijzen op LNB 3 en instellen op DiSEqC 1.2.

Opmerking: LNB 3 is immers als centrale LNB ingesteld, dus het midden van de schotel (homepositie).

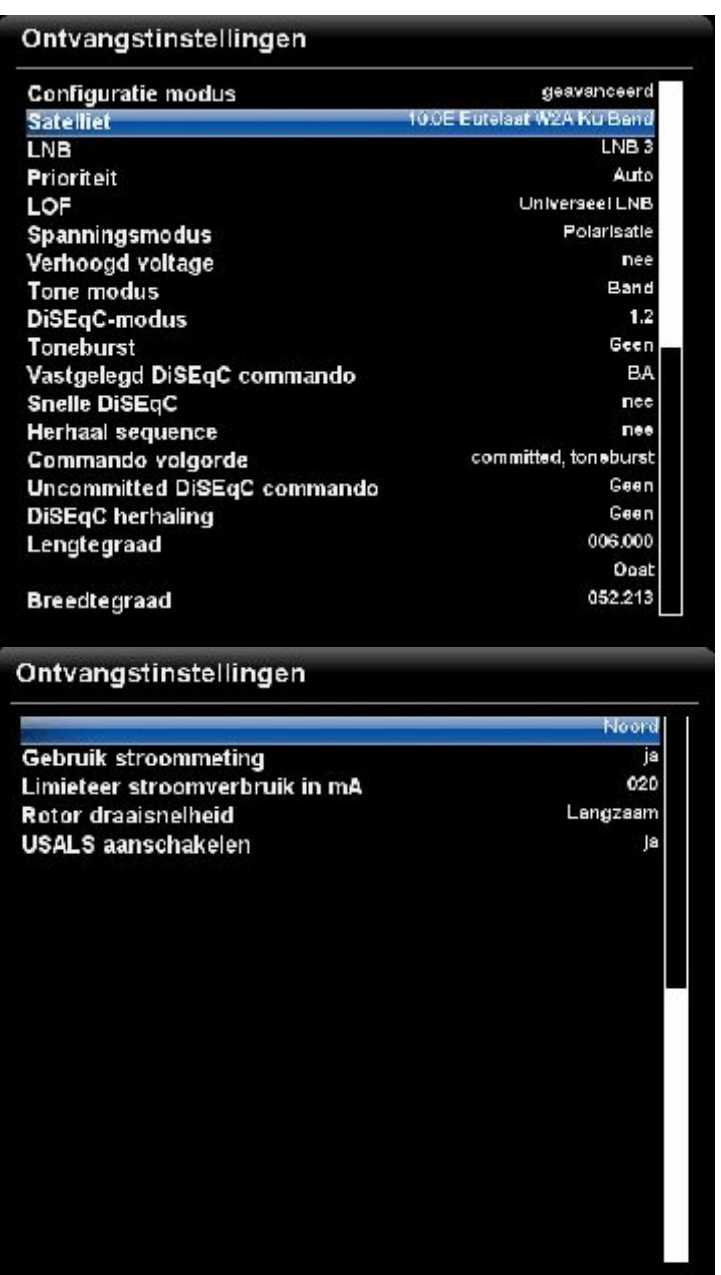

Neem alle instellingen over met uitzondering van de lengte- en breedtegraad, die moet je zelf bepalen voor de positie waar jij je schotel plaatst. Let op: wel volgens het tientallig stelsel de waarden gebruiken (USA aanduiding) en NIET de Europese (graden, minuten, seconden).

#### **Voor Tuner-B:**

Hierop worden alléén de 4 vaste LNB's aan gesloten en NIET draaibaar. Alle andere satellieten op TUNER B staan dus NIET ingesteld.

## Instelling Tuner-B ; ingesteld op 13 East = LNB 1 en DiSEqC 1.0

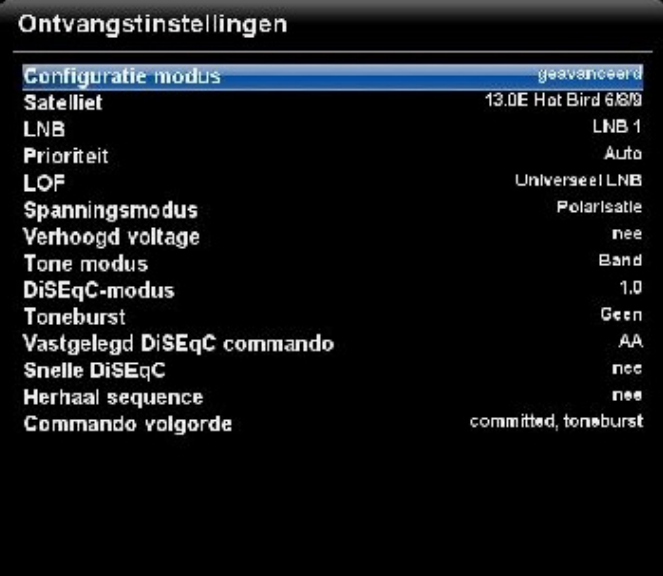

Zo ook Instelling Tuner-B ; ingesteld op 19 East = LNB 2 en DiSEqC 1.0

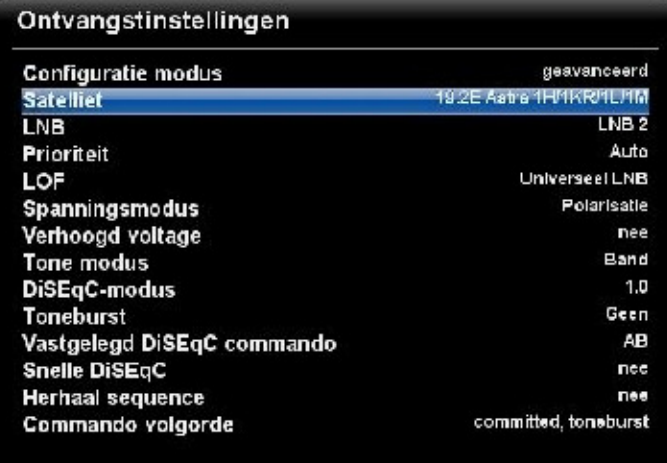

Zo ook instelling Tuner-B ingesteld op 23,5 East = LNB 3 en DiSEqC 1.0

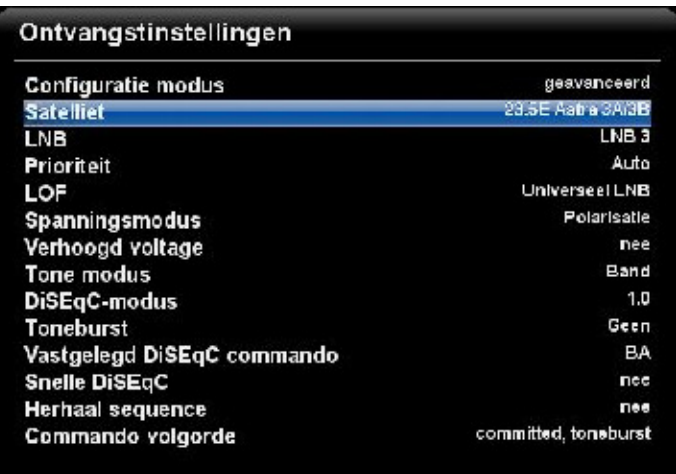

# Zo ook instelling Tuner-B ingesteld op 28 East = LNB 4 en DiSEqC 1.0

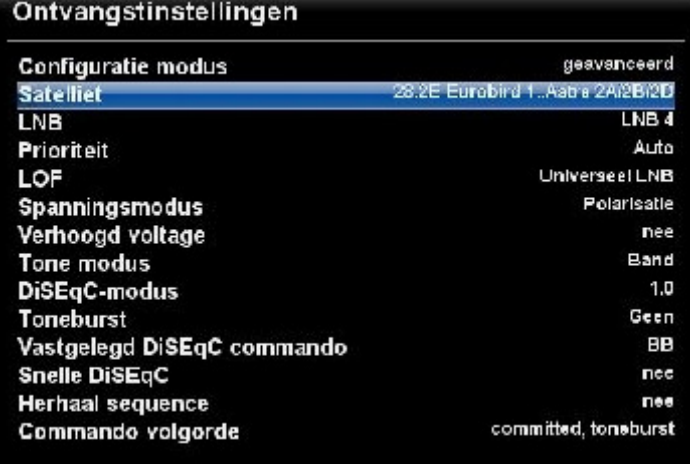

#### **Voorkeur-tuner:**

Ga naar - Menu – Instellingen - Systeem – Aanpassen

Zorg er voor dat de Menu modus op 'Expert' komt te staan.

Dan zie je iets naar onderen VOORKEURSTUNER staan. Hiermee zorg je ervoor om de DiSEqC-motor steeds terug te laten draaien op Tuner-A. Dat doe je door de VOORKEURSTUNER op 'A' in te stellen.

Zie de afbeeldingen hieronder:

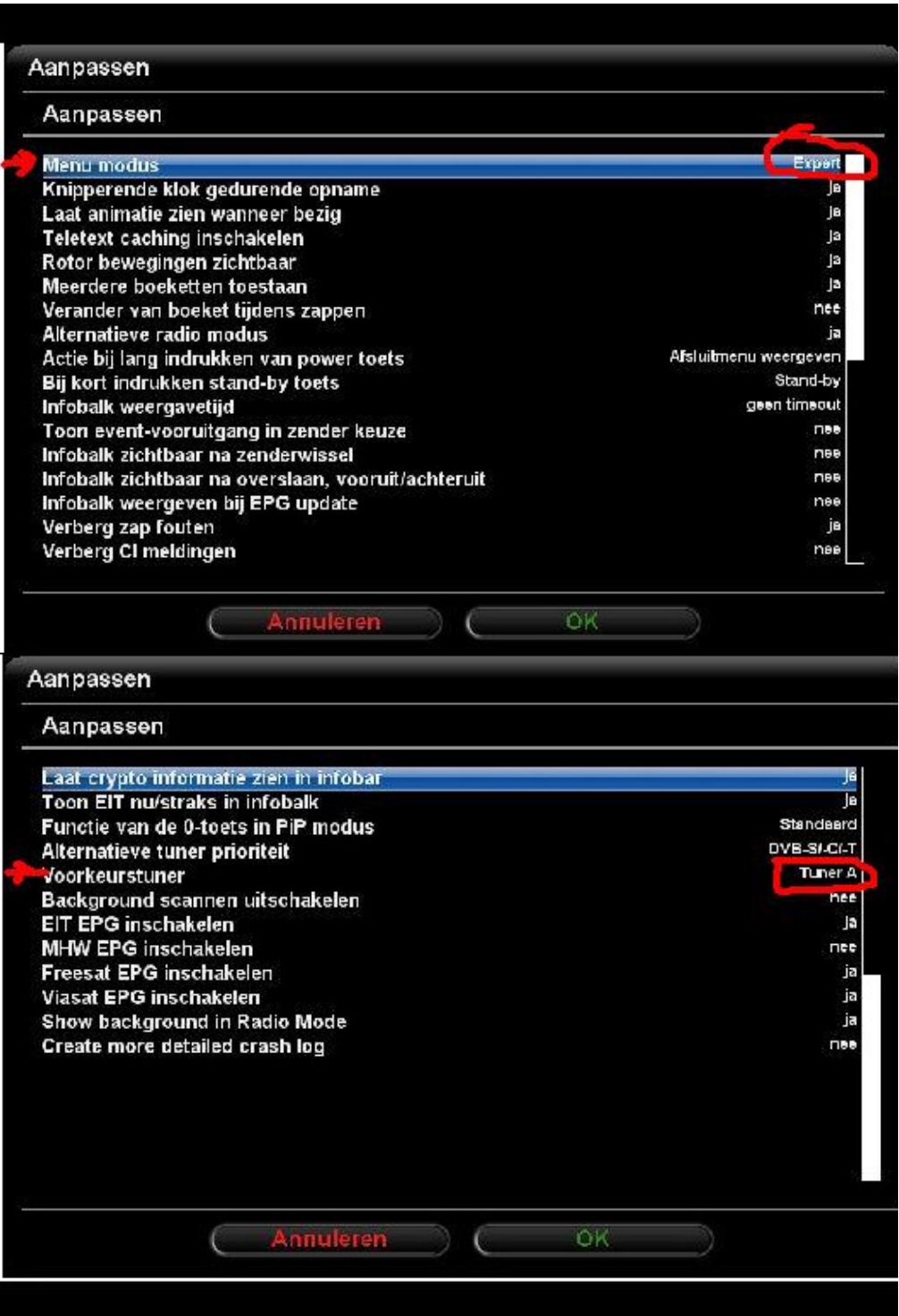

### **Slotadvies**

Zoals beschreven kan je ook de tv-beelden van je Dreambox bekijken via de Webcontrol interface. Maar je kan ook een via een tv-interface op je pc kijken. Dat werkt nog net even makkelijker.

Zie http://www.detransponder.nl/Downloads.php en kijk bij 'Specials' en dan klik op de link 'WebTV of Dreambox Manager Suite.pdf'.

First Dutch Satelliteclub Europe & www.detransponder.nl] Pagina 10 van 10